## **Creating pins automatically for Opaque Action**

In the [SysML Activity Diagram](https://docs.nomagic.com/display/SYSMLP190SP4/SysML+Activity+Diagram), you can create an Opaque Action and define a formula. The inputs and output should be shown as pins on that Opaque Action. You can automatically create pins.

To create Pins automatically using the **Parse and Create Pin** button

- 1. Create a new Opaque Action shape or select an existing one.
- 2. Type a constraint expression or a new variable for an existing expression.
- 3. Click the shape and from the smart manipulator toolbar, select .
- 4. Pins are created.

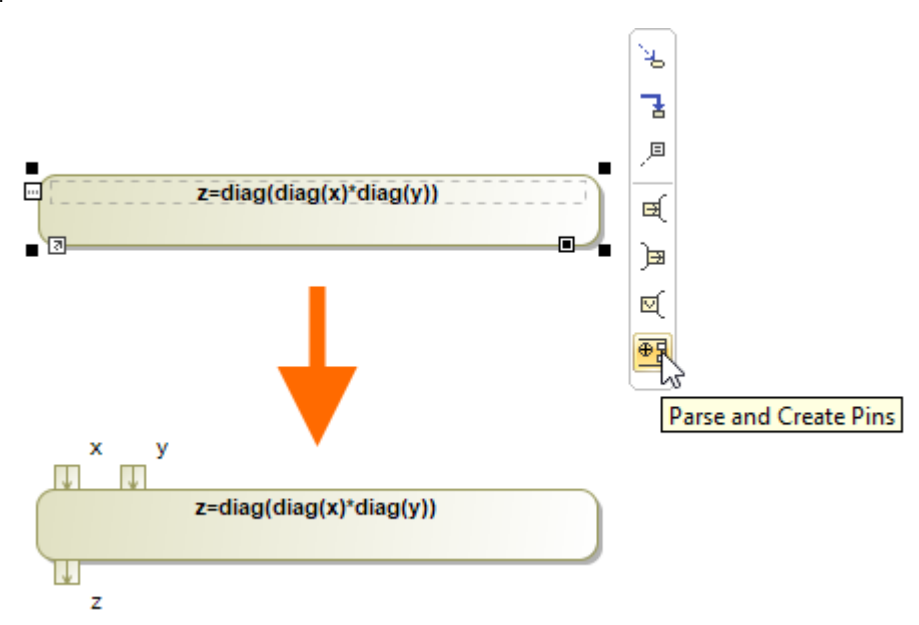

On top border of the Opaque Action, the input pins x and y are created, and on the bottom border, the output pin is created.